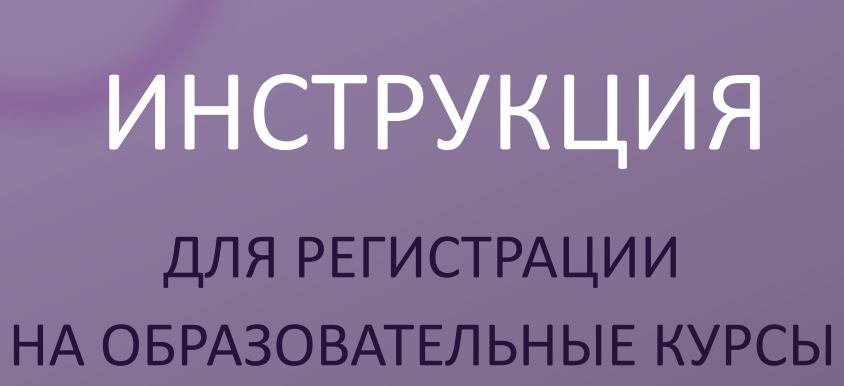

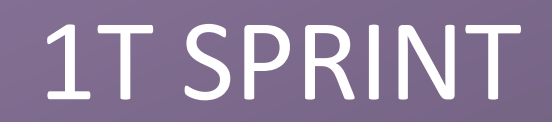

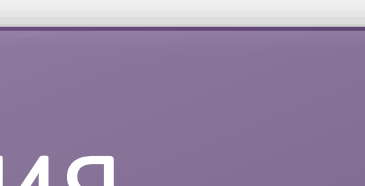

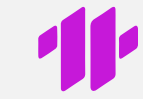

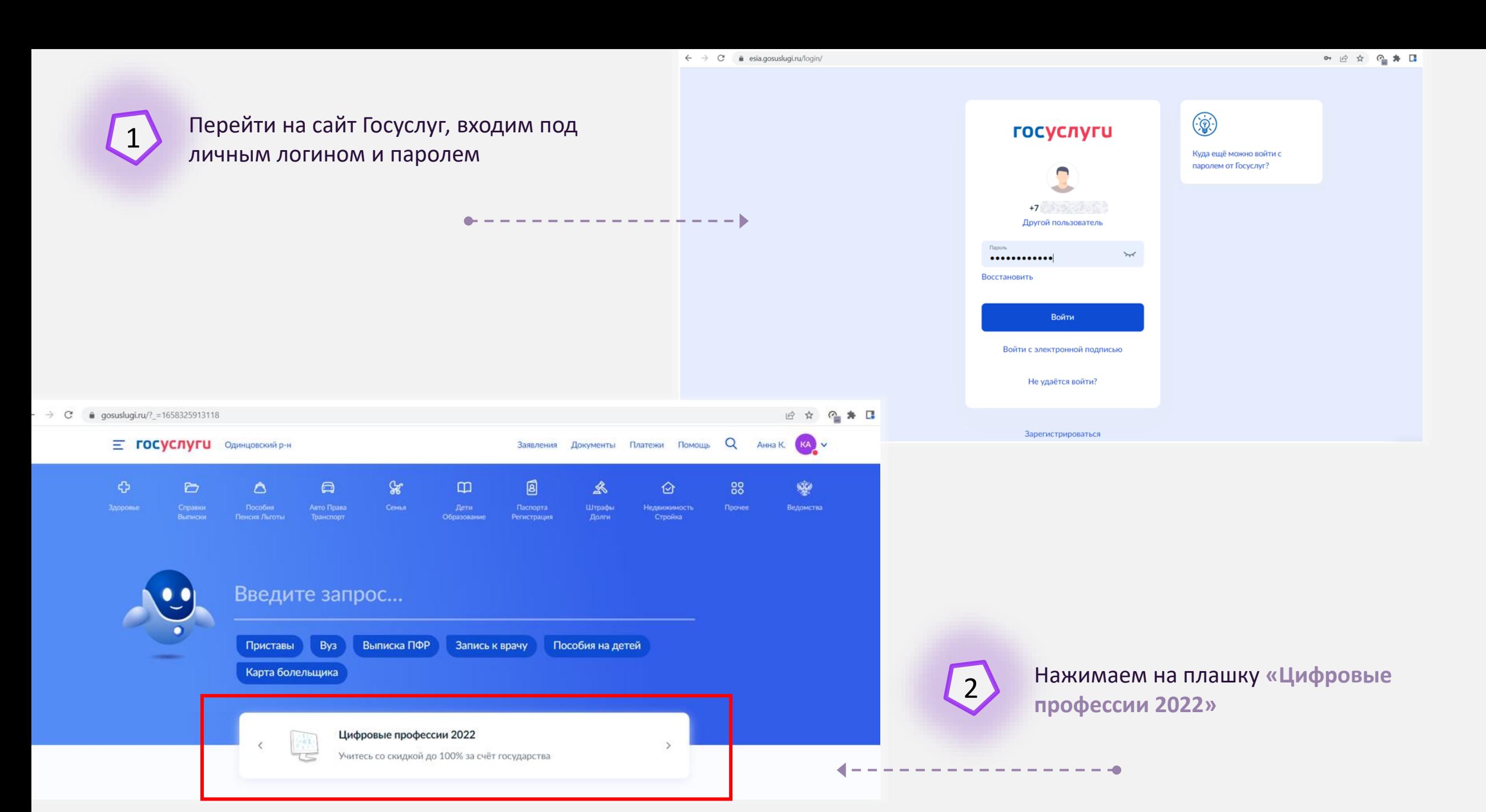

profidigital.gosuslugi.ru/?utm source=main&utm medium=banner&utm campaign=profidigital&utm content=landing 12 ☆ © ★ □ **E ГОСУСЛУГИ** Одинцовский р-н Заявления Документы Платежи Помощь Q Анна-К. (КА V Спускаемся вниз 3 до **«Требования к участникам»** Учитесь со скидкой до 100% за счёт государства цифровые  $\bullet$ профессии Выберите курс Пройдите обучение Заполните анкету Получите скидку the contract and contract and contract Курсы для людей с различным D Дистанционное обучение для жителей Е Диплом о профессиональной уровнем знаний в IT всех регионов России переподготовке Успейте записаться на курс от лидеров рынка 42 119 75 000 уже записались количество мест ограничено **ДАКАДЕМИЯ АЙТИ IT SPRINT** АИС  $\rightarrow$ 12 ☆ 2 ★ □ @ profidigital.gosuslugi.ru/?utm\_source=main&utm\_medium=banner&utm\_campaign=profidigital&utm\_content=landing

## Требования к участникам

Учиться со скидкой могут граждане из льготных категорий начиная с 16 лет и до выхода на пенсию по старости. Нужно иметь высшее или среднее профессиональное образование либо быть студентом

Чтобы узнать размер скидки и особенности её предоставления, нажмите на подходящую категорию

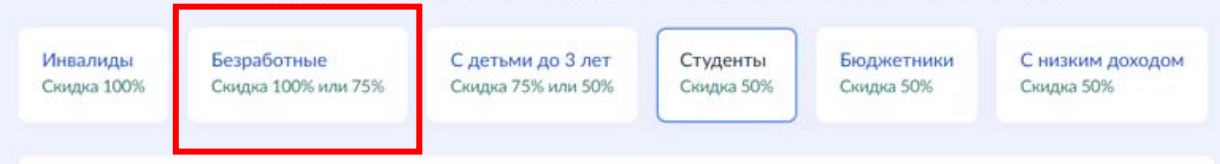

## Студенты

Учащиеся колледжей, техникумов и вузов. Обучение подтверждается справкой из образовательной организации

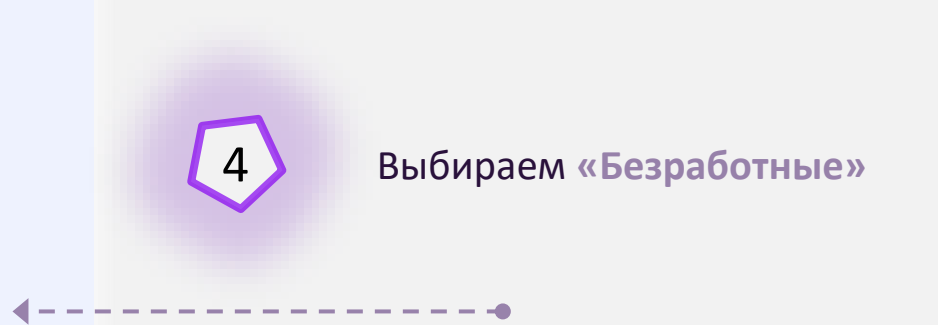

## Выберите подходящий курс

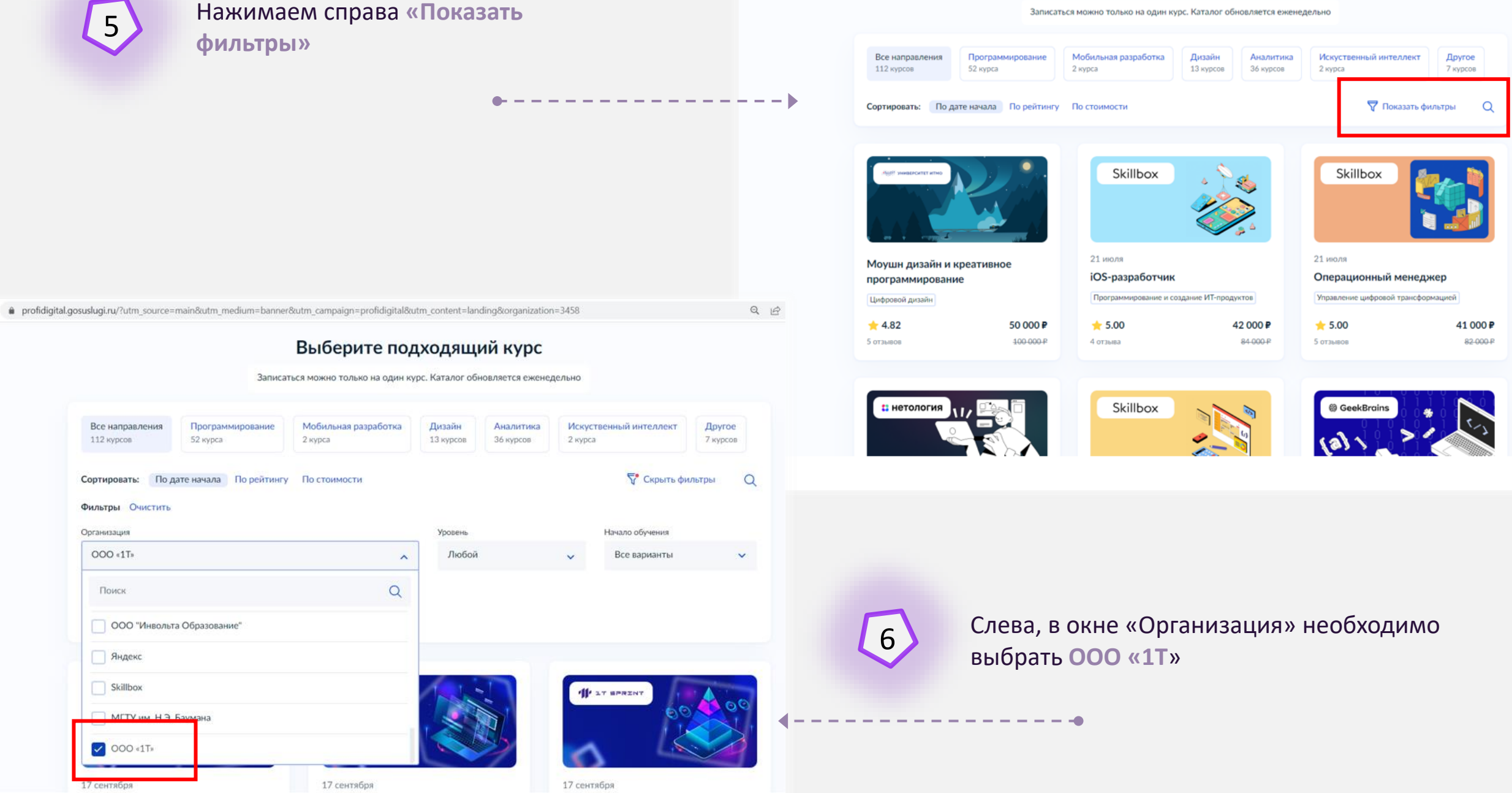

@ profidigital.gosuslugi.ru/?utm\_source=main&utm\_medium=banner&utm\_campaign=profidigital&utm\_content=landing&organization=3458

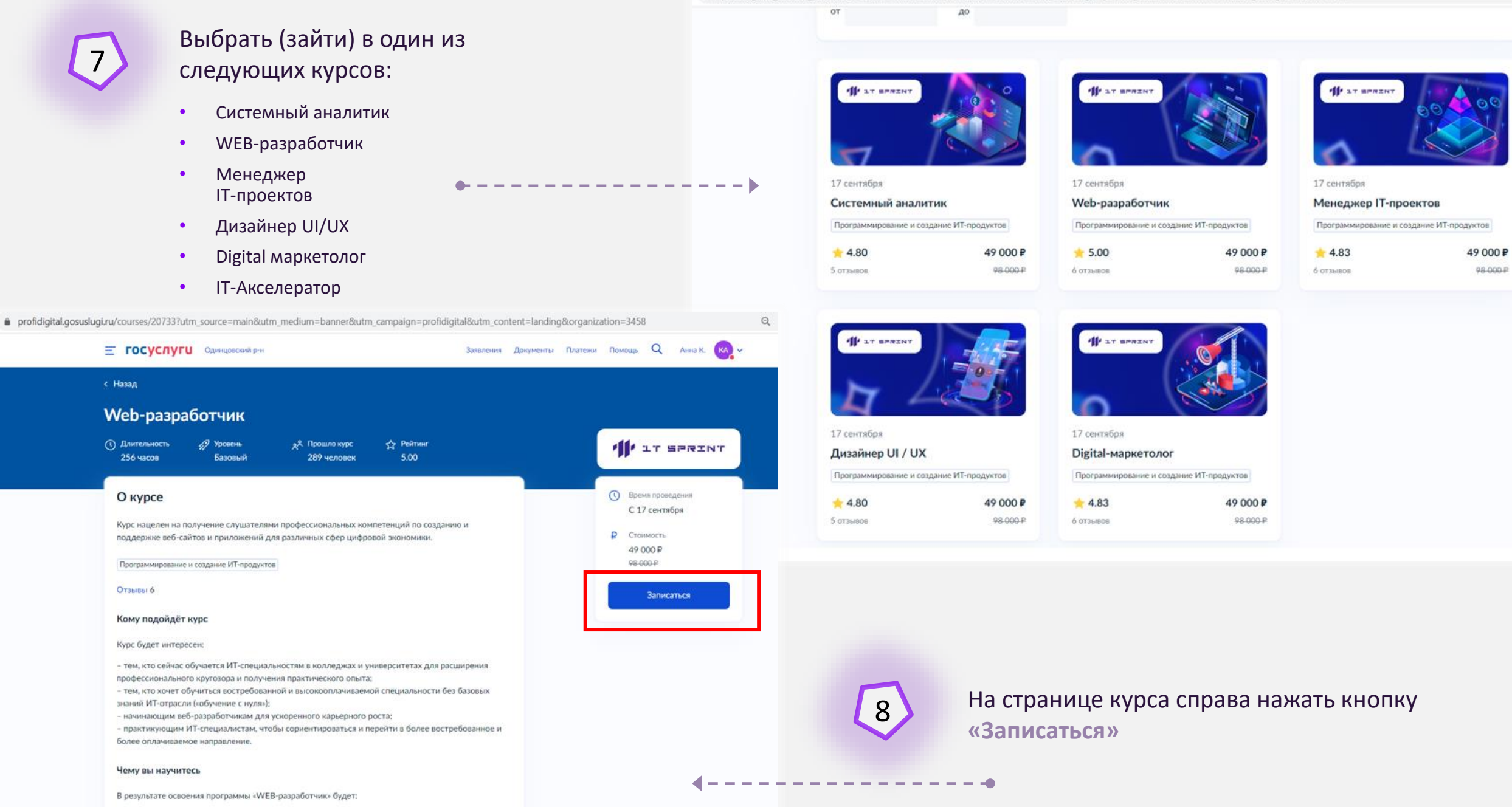

Приготовить паспортные данные и скан или фото справки из ЦЗН, нажать на «Перейти к анкете»

**E ГОСУСЛУГИ** Одинцовский р-н

12 ☆ ◎ ★ ■

## Что понадобится для записи на курс

#### - Кто может участвовать в программе

Граждане от 16 лет до пенсионного возраста. Необходимо иметь среднее профессиональное или высшее образование или быть студентом

#### • Паспортные данные

- Сведения о вашем образовании
- Документ, подтверждающий льготу (при необходимости)

#### Результат

После подтверждения категории вы сможете записаться на любой курс со скидкой от 50 до 100%

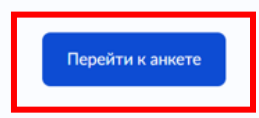

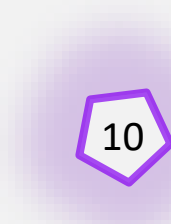

Выбрать «Да, я безработный» **Скидка 100%** 

#### « Hasan

Нет, не отношусь

9

Относитесь ли вы к категориям, которые дают право на скидку?

Если есть право на лыготу, государство оплатит от 50% до 100% стоимости курса

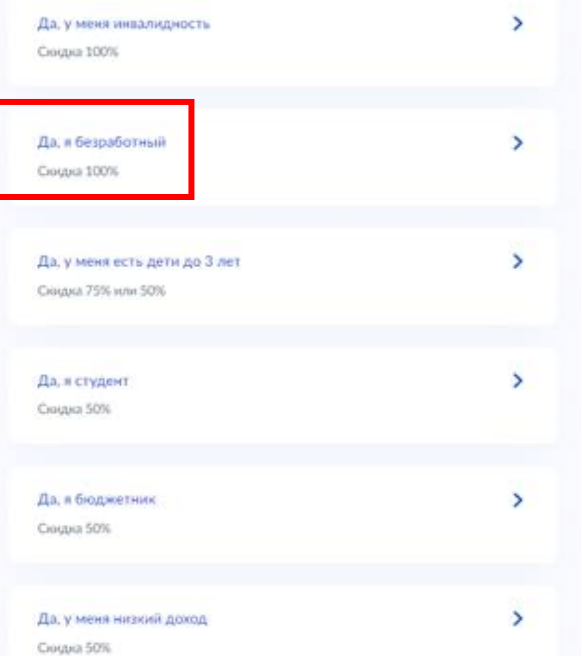

 $\rightarrow$ 

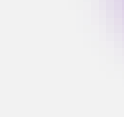

------

 $\bullet$ 

6

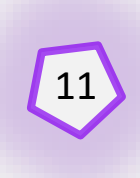

## Проверить правильность паспортных данных, нажать «Верно»

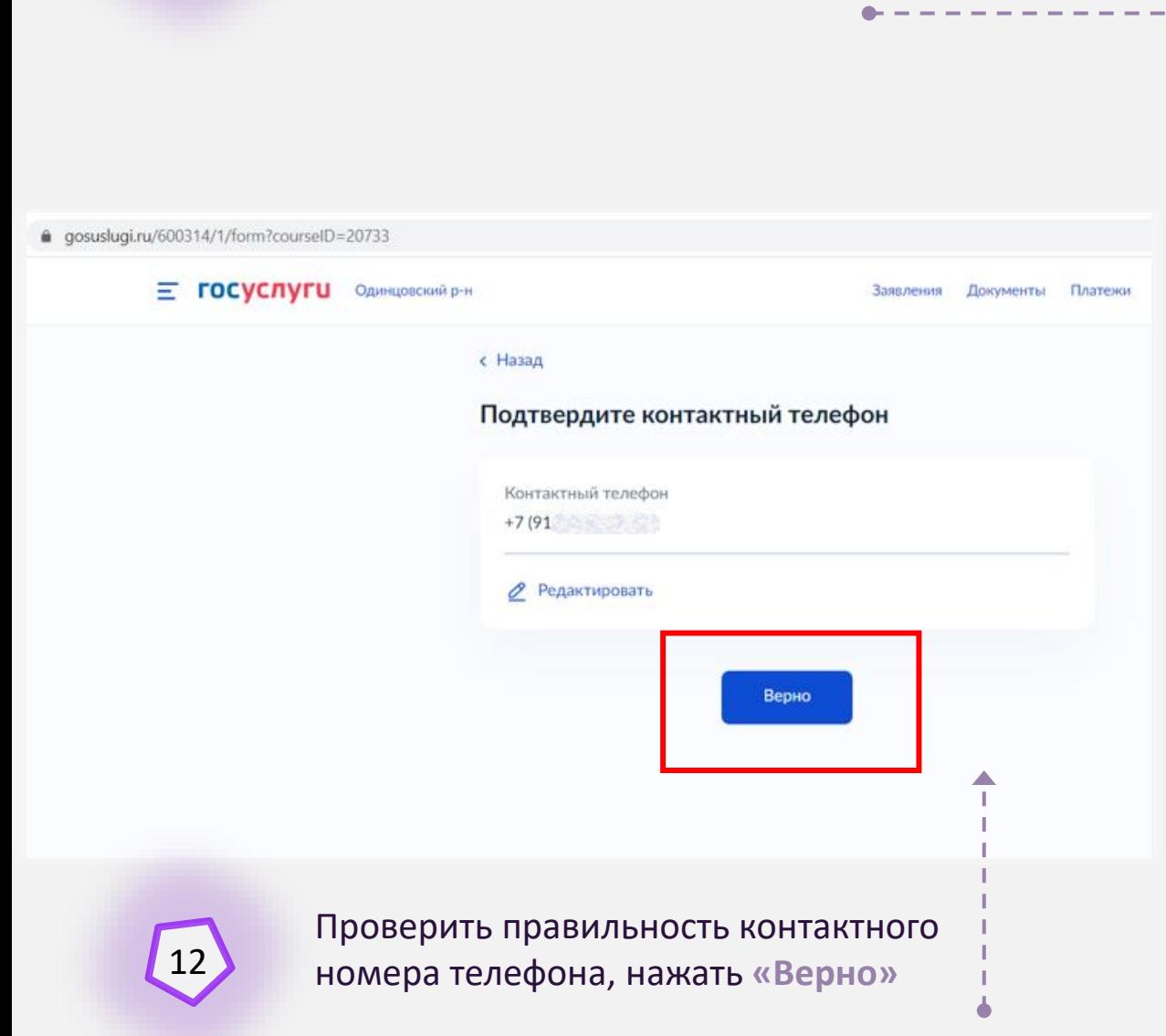

## Подтвердите персональные данные

Kephanoda Asara Autorcang Dobha

Дата рождения 17993729

СНИЛС 020562020233

Паспорт РФ

Серия и номер

JAK TA

Дата выдачи

20082020

Кем выдан

ГУ МВД РОССИИ ПО Г. МОСКВЕ

Код подразделения

**ARD GOVA** 

Место рождения

**HOROCOOL**CK

## **2** Редактировать

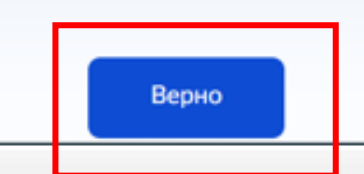

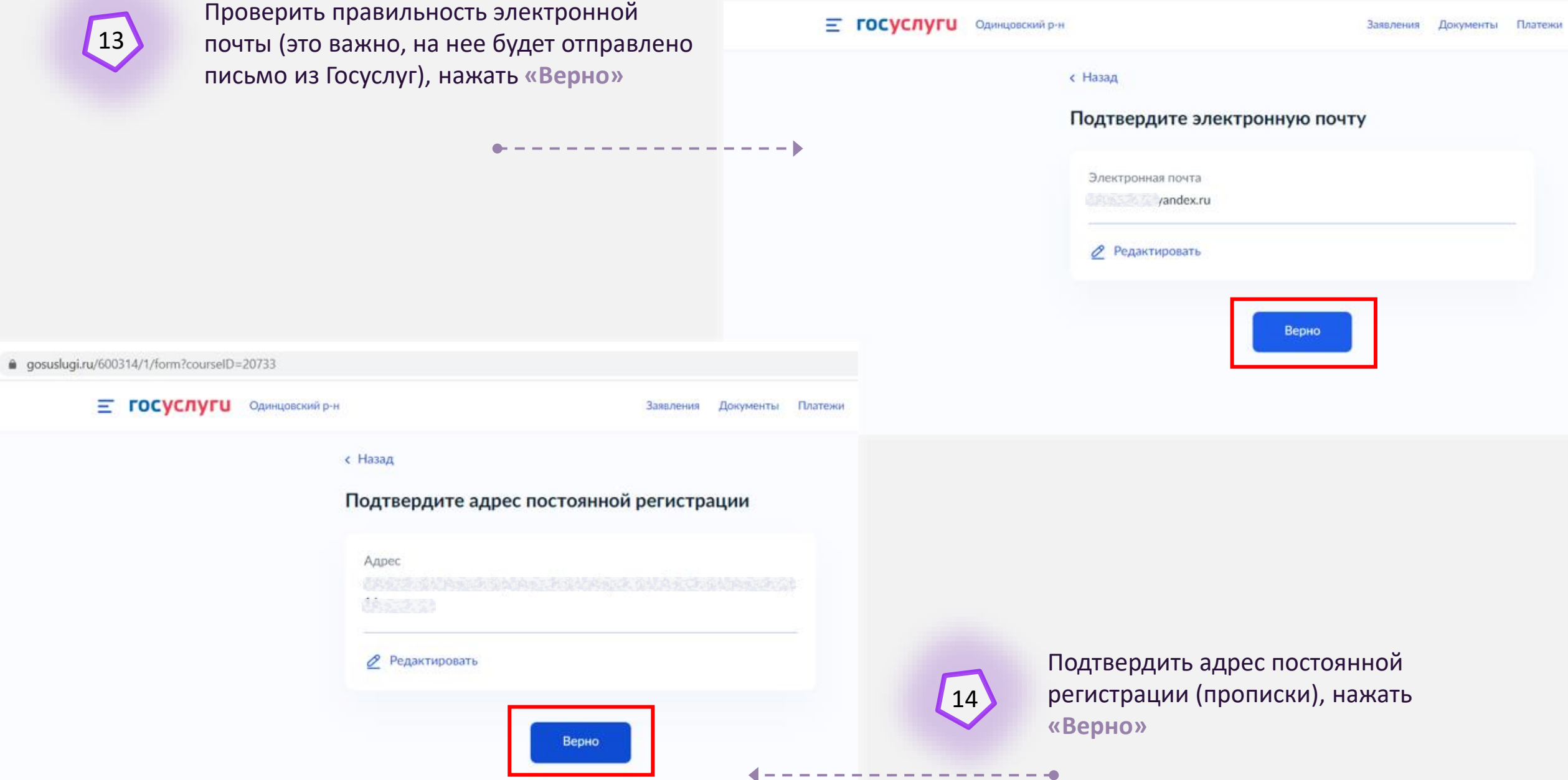

● gosuslugi.ru/600314/1/form?courseID=20733 Нажать кнопку **«На главную» E ГОСУСЛУГИ** Одинцовский р-и 15Заявления Документы Платежи с Назад  $\frac{1}{2} \left( \frac{1}{2} \right) \left( \frac{1}{2} \right) \left( \frac$ Анкета отправлена **1** Проверка займёт до 20 рабочих дней После рассмотрения анкеты вы получите сообщение с итогами на электронную почту На главную

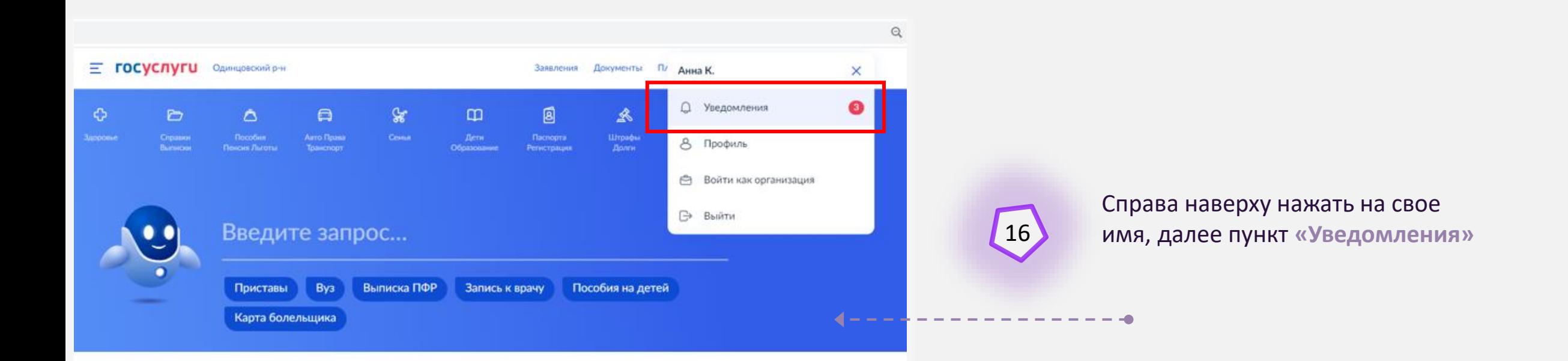

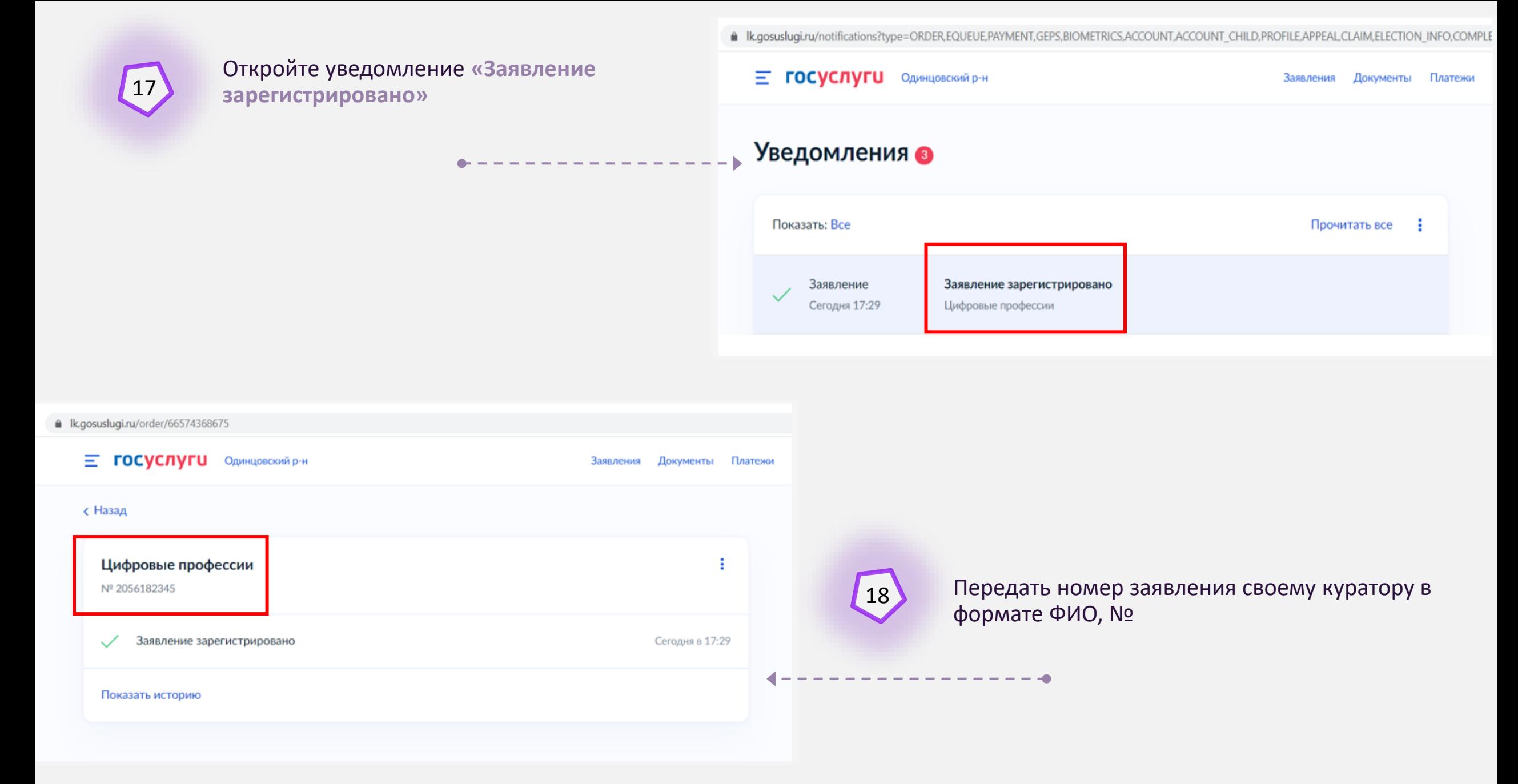

Когда ваша заявка будет одобрена (2-3 дня), то в ЛК Госуслуг придет уведомление с прикрепленным Решением о предоставлении 100% компенсации по категории «Безработный»

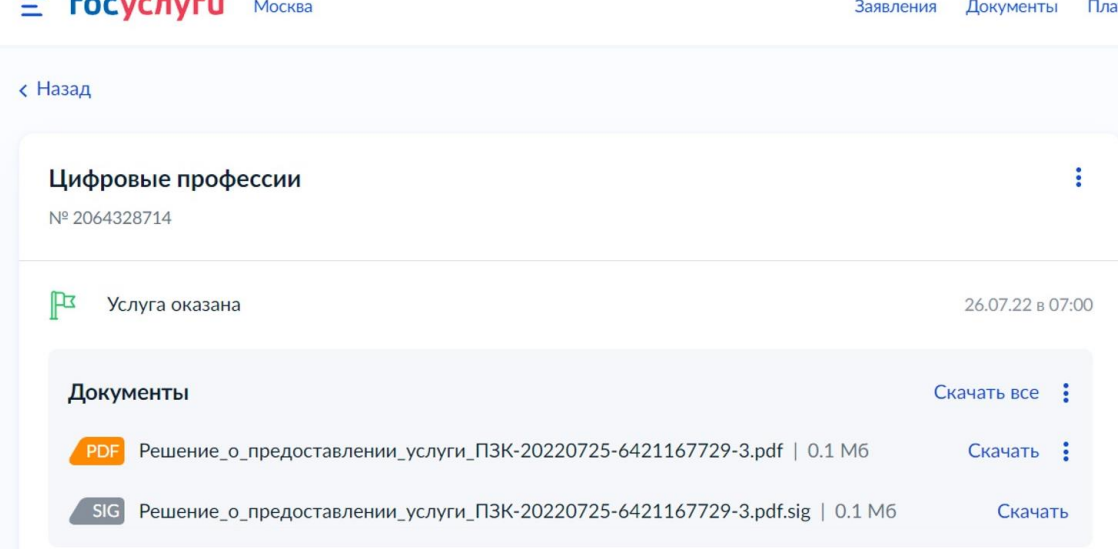

Вы можете переслать сведения по месту требования по электронной почте. Файлы электронных документов и электронных подписей будут отправлены на адрес электронной почты в специальном формате, гарантирующем подлинность данных

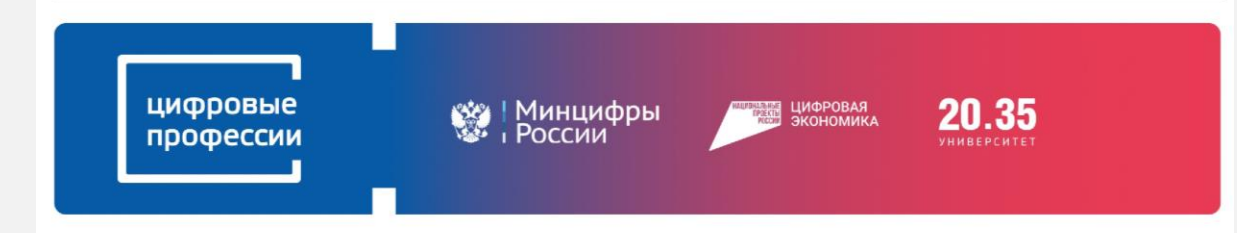

#### Здравствуйте, Денис

Ваша заявка на gosuslugi.ru на участие в проекте «Цифровые профессии» одобрена. Менеджер курса «Системный аналитик» от образовательной организации «ООО «1Т»» свяжется с вами в ближайшее время: расскажет о дальнейших шагах и уточнит дату старта обучения. Обратите внимание, что на некоторых курсах требуется пройти предварительный отбор участников.

Для авторизации на сайте образовательной организации вам понадобится учетная запись к цифровой платформе Университета 2035 - оператора проекта «Цифровые профессии» Ссылка 1

Чтобы завершить регистрацию на цифровой платформе оператора проекта и начать учиться, перейдите по ссылке

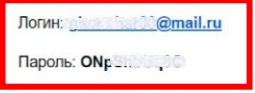

После завершения регистрации вы можете перейти на курс по ссылке ССЫЛКА 2 ДЛЯ ШАГА 25

В ближайшее время (не сразу) придет письмо от LEADER-ID. Заходим в почтовый ящик, который вы указывали при регистрации на Госуслугах. Находим письмо от LEADER-ID по Цифровым профессиям Проходим по первой ссылке для регистрации на LEADER-ID

20

**TPXI** 

sso.2035.university/user/consent

Вводим логин и пароль из письма Цифровые профессии (**рис. на шаге 20**)

Заканчиваем процесс стандартной регистрации (указываем личные данные и номер телефона с проверкой через смс)

------------

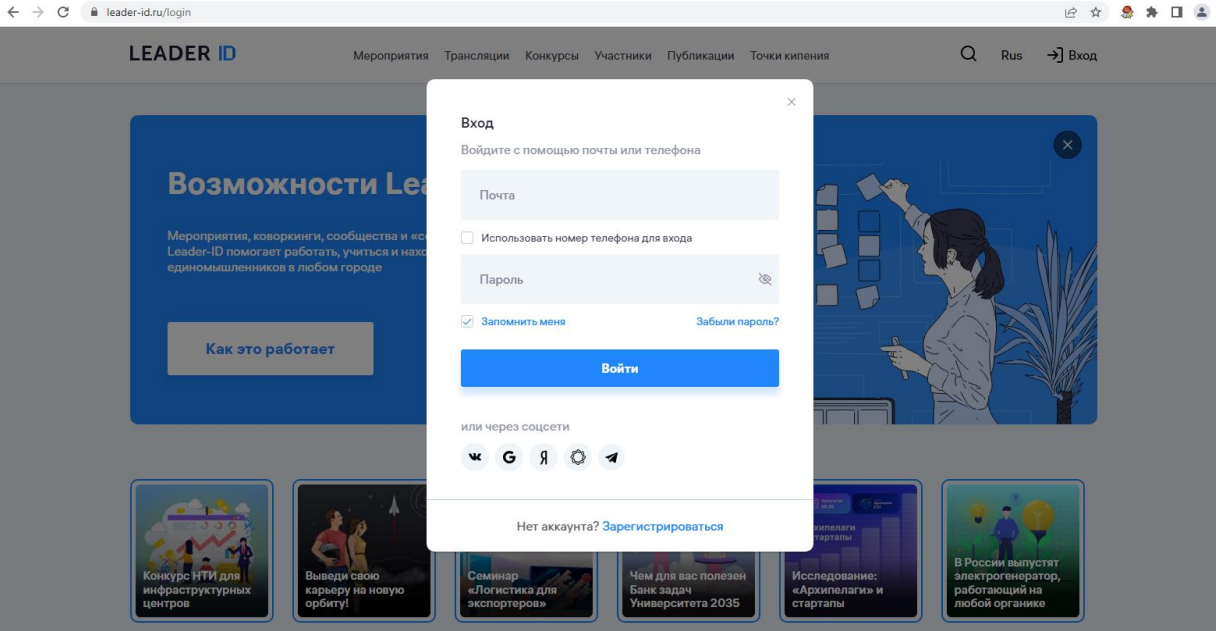

Вернуться в почтовый ящик и пройти по второй ссылке (**рис. на шаге 20**) в письме Цифровые профессии.

22

Пройдет бесшовный переход на сайт Университета НТИ 2035 (если не пройдет, еще раз введите в окне LEADER-ID логин и пароль из письма Цифровые профессии, тогда точно пройдете на сайт Университета НТИ 2035)

Ставим галочку и нажать кнопку «Дальше»

 $\begin{picture}(16,15) \put(0,0){\line(1,0){10}} \put(10,0){\line(1,0){10}} \put(10,0){\line(1,0){10}} \put(10,0){\line(1,0){10}} \put(10,0){\line(1,0){10}} \put(10,0){\line(1,0){10}} \put(10,0){\line(1,0){10}} \put(10,0){\line(1,0){10}} \put(10,0){\line(1,0){10}} \put(10,0){\line(1,0){10}} \put(10,0){\line(1,0){10}} \put(10,0){\line(1$  $\frac{1}{2}$   $\frac{1}{2}$   $\frac{1}{2}$   $\frac{1}{2}$ Денис Гончаров (-Мы рады приветствовать вас на платформе 20.35! Для вас был создан личный кабинет, при нажатии на кнопку, вы принимаете пользовательское соглашение и политику конфиденциальности □ Согласен

Приложение «Общество с ограниченной ответственностью "1Т"» запрашивает разрешение на предоставление данных Нажимаем и передачу результатов прохождения активности о пользователе у Университета НТИ «20.35» 23на «Разрешить» Отмена Разрешить  $\frac{1}{2} \left( \frac{1}{2} \right) \left( \frac{1}{2} \right) \left( \frac$ 

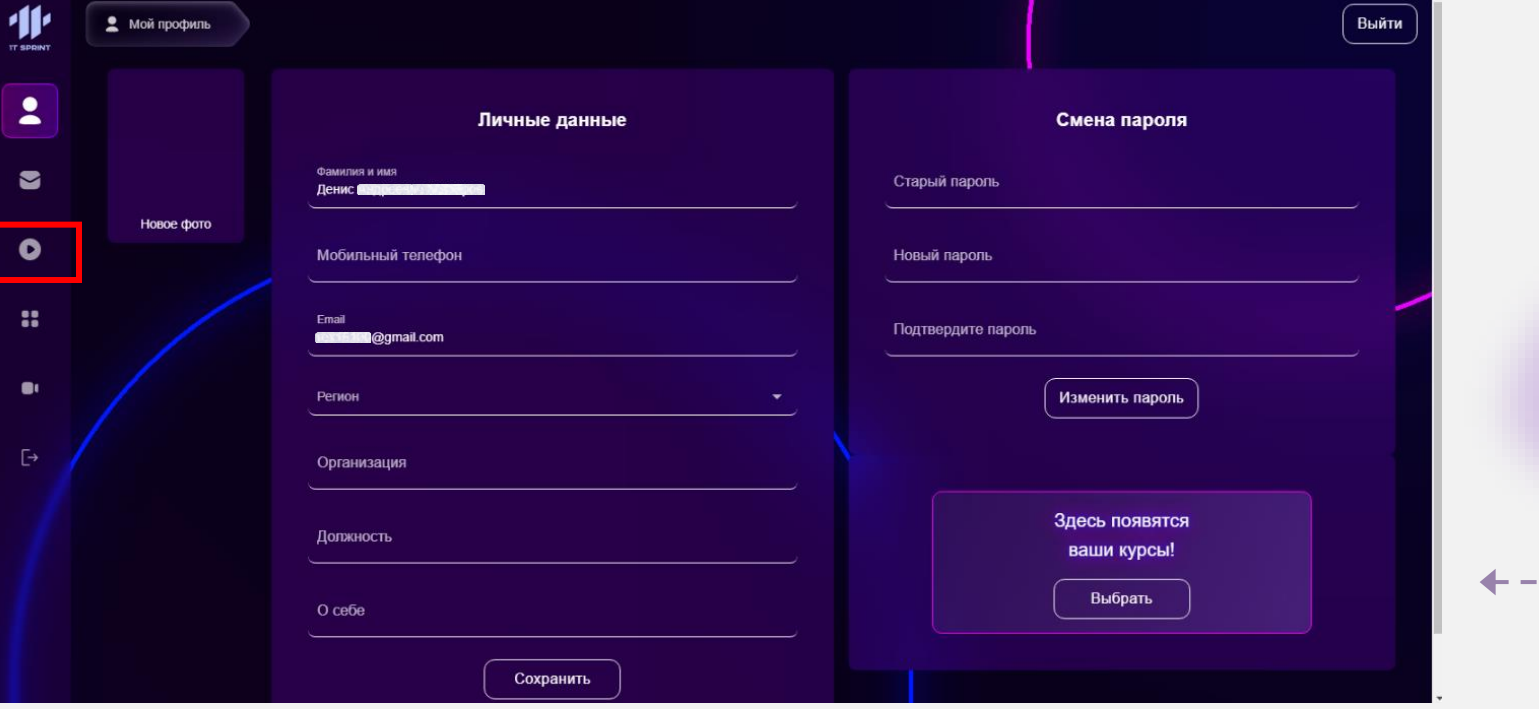

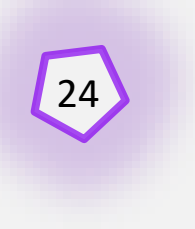

Заполняем Личные данные профиля. 24 Сохраняем. Проходим в свой курс

Если вы видите подобный текст, значит надо немного подождать или передать более настойчиво свой почтовый адрес куратору, либо в чат, это поможет оперативно активировать курс

 $\bullet$  $\bullet$  $\bullet$ 

 $\bullet$ 

 $\prod_{\text{w}}$ 

Если Вы подавали заявку на Госуслугах, то, вероятно, она еще не была проверена или не дошла до нашего образовательного центра «1Т».

К сожалению, с момента подачи заявки на Госуслугах может пройти 1-2 недели до того, как она попадет к нам. Наберитесь, пожалуйста, терпения!

Вы можете обратиться к нам через чат или по тел. 8(800)600-31-80

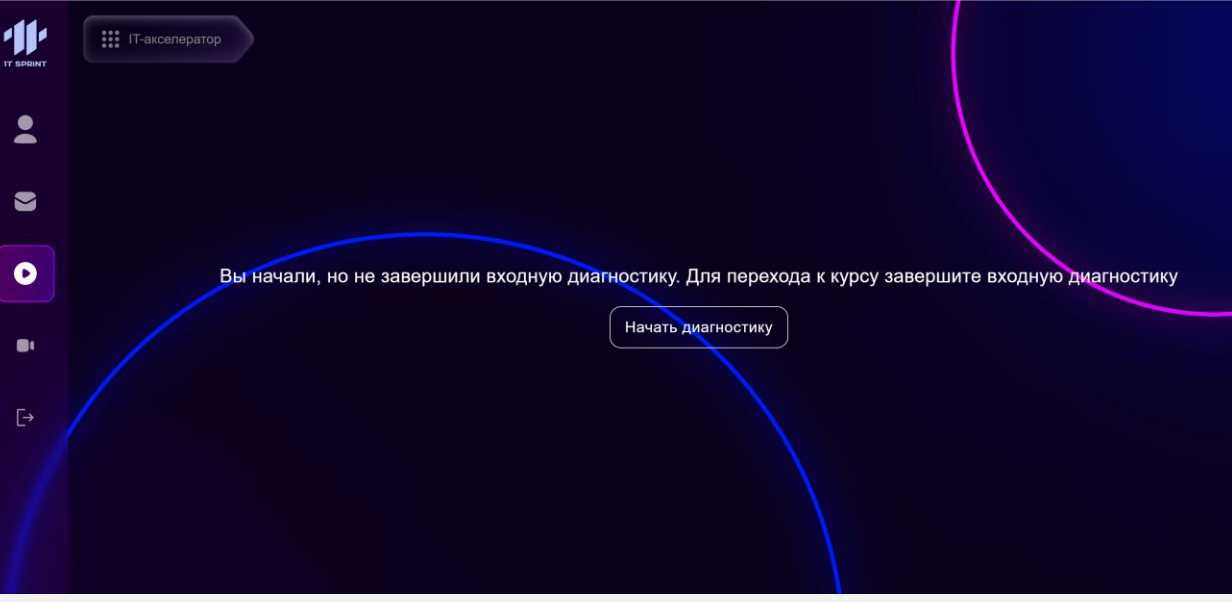

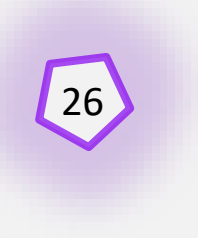

После активации, для перехода к курсу, вам нужно пройти входную диагностику. Проходим.

Ф 1. Введение

**D** 2. Подготовка

**D** 3. Планирование

**Ф** 5. Технологии

**П** 7. Архитектура

 $<sup>0</sup>$  8. Разработка</sup>

 $\Box$  12. Эпилог

**П** 9. Управление рисками

Ф 10. Контроль качества

**c** 13. Итоговая аттестация

Ф 11. Завершение и внедрение

**Ф** 6. Проектирование

**ф** 4. Интерфейс пользователя

## 27 Приятной и полезной учебы вам!

**IT SPRINT**  $\bullet$  $\ddot{\bullet}$  $\bullet$  $\bullet$  $\bullet$  $\overline{\mathbb{C}}$ 

# **СИСТЕМНЫЙ**

# **AHANNTUK**

### Приветствуем вас на курсе «Системный аналитик».

Данный курс нацелен на получение профессиональных компетенций для управления процессом разработки IT-проектов и принятия управленческих решений в современных компаниях в условиях цифровой трансформации.

Выполняйте все задания, общайтесь с однокурсниками, задавайте вопросы преподавателям, посещайте воркшопы учитесь, развивайтесь, добивайтесь поставленных целей!

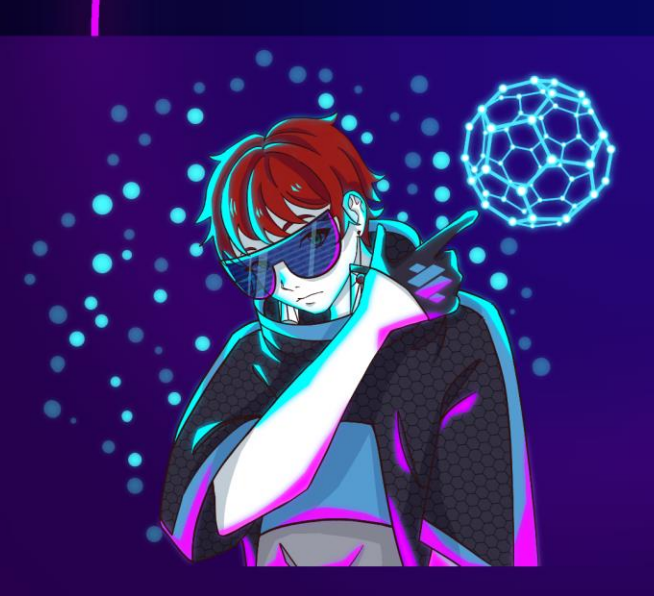

Модуль предполагает введение слушателей в тематику IT-проектирования, разъясняет роли и психологию работы в команде IT-проектов, базовые понятия ИТ, важность личной эффективности и тайм-менеджмента. Также рассматриваются целеполагание, работа с клиентами (их потребности, истории, сценарии), визуализация набросков UI / UX, формирование видения и концепции IT-проекта.

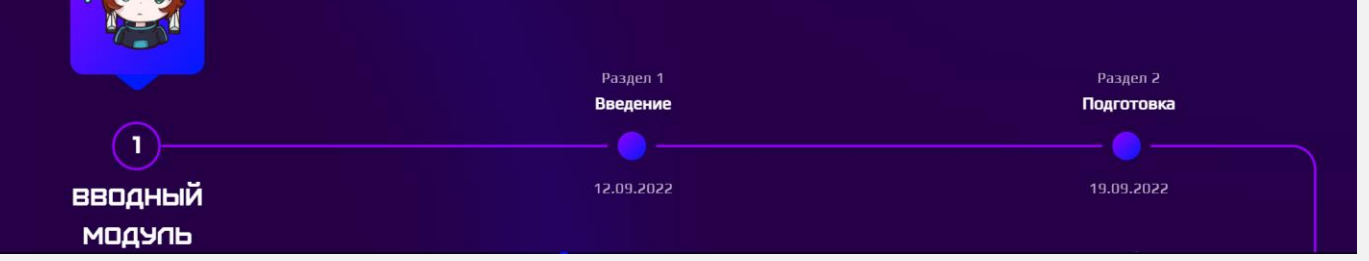